Guide for Subject Matter Experts (SME) & Course Owners

#### **Table of Contents**

**Contact Information 1** 

Menu Definitions 1

LMS Homepage 2

Skill Details 3

Course Details 4-5

Opening a Class 6

Awarding Credit for Completion 7

Quick Guide Map 8

#### **Contact Information**

Tara Tyndall wilkerso@jlab.org ext.6119

Tish Creery <u>creery@jlab.org</u> ext.7567

#### **Left Side Menu Definitions**

| Learning Management Cyctem    | Cystem yeard for decompositation and tracking of courses   |
|-------------------------------|------------------------------------------------------------|
| Learning Management System    | System used for documentation and tracking of courses,     |
| (LMS)                         | classes and knowledge documents                            |
| Job Task Analysis (JTA)       | Tool used to assign skills                                 |
| Skill Requirement List (SRL)  | List of required skills                                    |
| Skills                        | Something learned in order to carry out one's job function |
| Competencies                  | Group of skills                                            |
| Training History              | List of courses completed                                  |
| Skill History                 | List of acquired skills                                    |
| Revocations                   | Revoke a skill                                             |
| Taken/Scheduled Classes       | List of classes completed and registered for               |
| View My Courses               | List of courses that you own                               |
| View Awardable Skills         | List of skills that you own and can award                  |
| Award Skills                  | Assign skill by person                                     |
| Classes I Own                 | Classes I own                                              |
| Classes I Teach               | Classes I teach or have taught                             |
| Award Skills for Subordinates | Assign skill by person you supervisor                      |
| Help                          | FAQs                                                       |
| Training Office               | Learning and Performance webpage                           |
| Web-Based Training            | WBT webpage                                                |
| Provide Feedback              | Feedback goes directly to MIS                              |

Guide for Subject Matter Experts (SME) & Course Owners

#### **Learning Management System (LMS) Homepage**

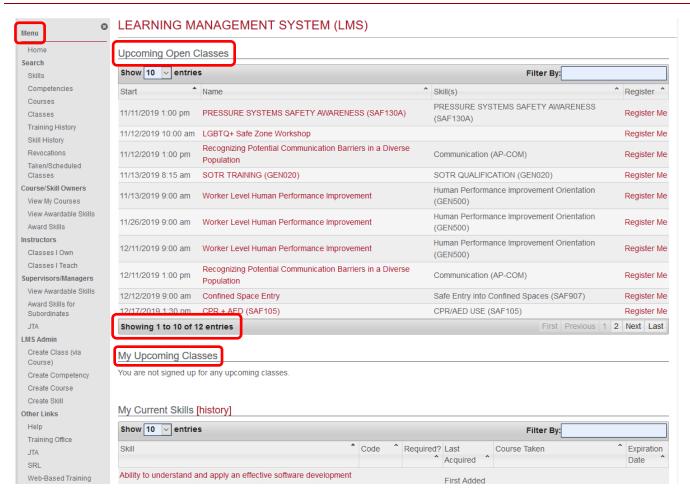

- Navigation Menu
  - Please see Definitions list for details
- Upcoming Open Classes
  - List of classes that are currently open for registration
  - o If a class is not listed here it is;
    - Closed; as it has reached max capacity or the start date has passed
- My Upcoming Classes
  - List of classes you are registered for
- My Current Skills
  - List of all current skills

Guide for Subject Matter Experts (SME) & Course Owners

#### **Skill Details**

From Navigation Menu, click 'View Awardable Skills'

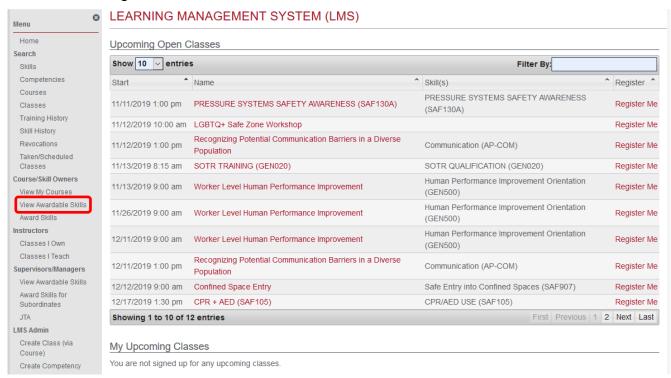

Click on the skill name to open skill details. If the skill is not in your list and it should be, please contact <a href="mailto:training@jlab.org">training@jlab.org</a>

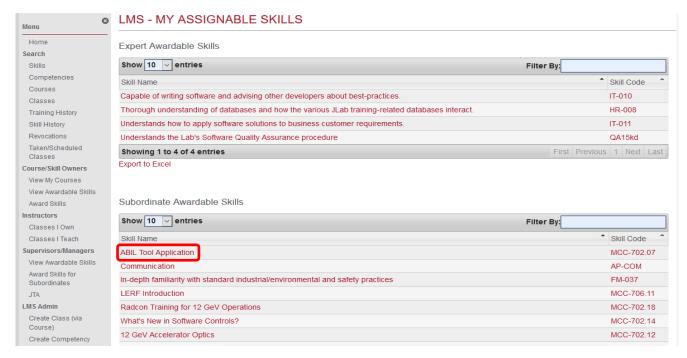

Guide for Subject Matter Experts (SME) & Course Owners

- The Skill Details will list all details related to the skill code
  - Details can only be changed/updated by SME(s) or Admin
  - Hard expiration dates should not be used. Please work with the Learning and Performance Office to determine the expiration.
  - Expiration notices are sent incrementally at 30 days and 7 days up to the actual expiration date
    - RadCon skills are sent each day during the week before expiration
    - Notices for skills not acquired or already expired are sent according to choice in skill details: Never; Every day; Every week; First of every month; First of every year

#### \*Notifications are only sent if the skill is listed in the Skill Requirement List (SRL)

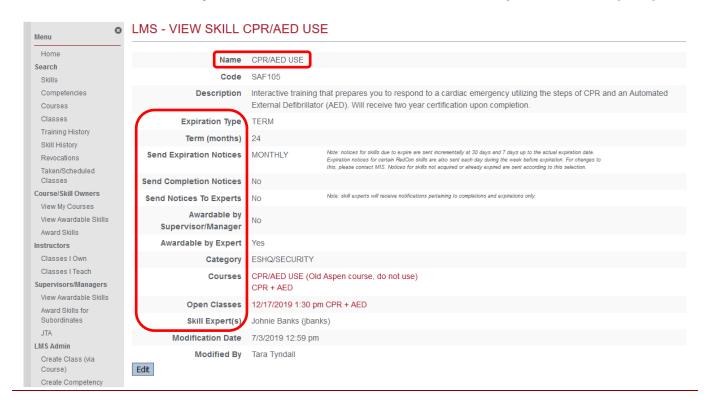

#### **Course Details**

- ♣ A course can be opened from skill details **OR** 'View My Courses' on the navigation menu
- ♣ If the course is not in your list and it should be, please contact training@jlab.org
- Course Details will list all details related to the course
  - o Details can only be changed/updated by Course Owner(s) or Admin
  - Please confirm course name prior to changing any details; some skills may have multiple courses listed

Guide for Subject Matter Experts (SME) & Course Owners

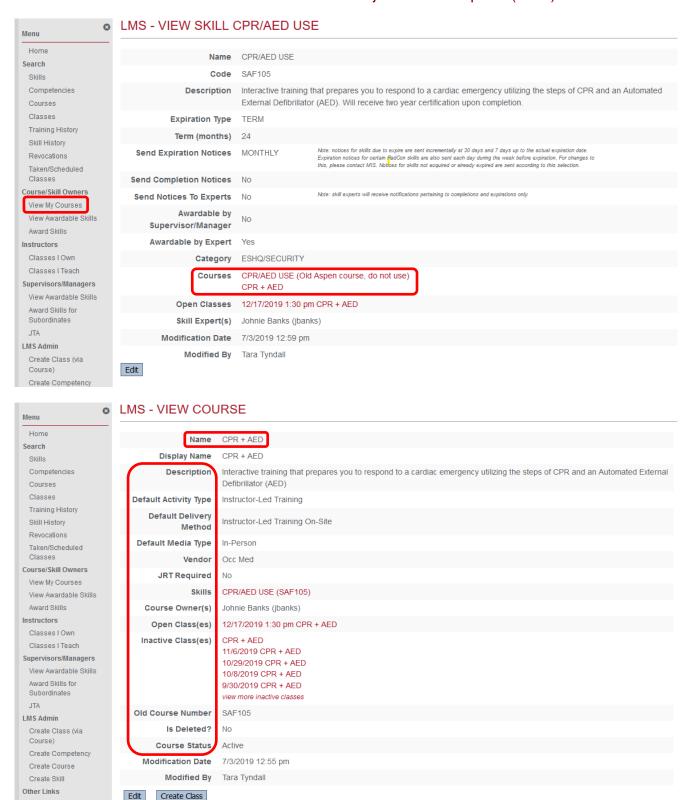

Help

Guide for Subject Matter Experts (SME) & Course Owners

#### **Opening a Class**

- From Course Details, click 'Create Class'
- Complete class details and click save at the bottom

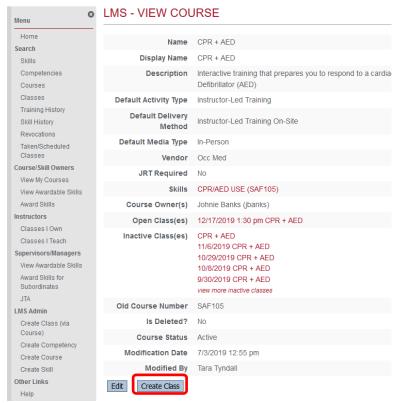

- You are responsible for booking the room on the Outlook calendar
- o 'Is Open for Registration?'
  - This must be checked 'yes' to appear in the Upcoming Open Classes list
- o 'Require Skill for Registration?'
  - If checked 'yes' only those with the skill in their Skill Requirement List (SRL) can register
- Capture unique class information in the 'Notes' section
  - Pre-requisite reading material
  - Minimum number of participants or class is subject to rescheduling
- Instructor-led training must have a new class opened for <u>each</u> class
- Web-based training class details will be updated by the Learning and Performance Office

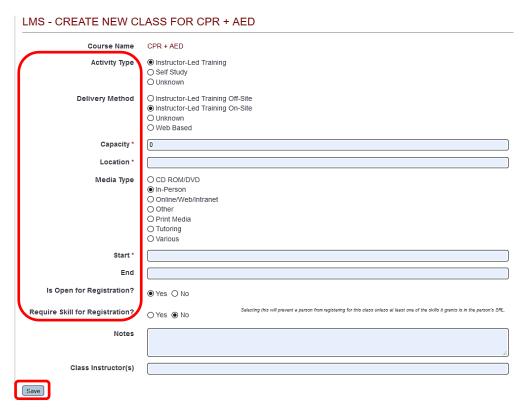

Guide for Subject Matter Experts (SME) & Course Owners

#### **Awarding Credit for Completion**

From Class details, click 'Registrations/Completions'

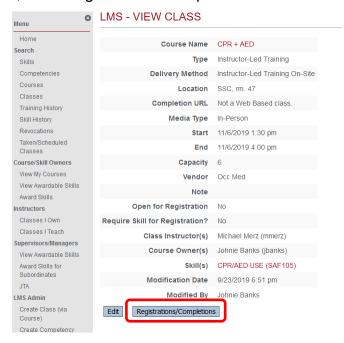

Click 'Batch edit registration'

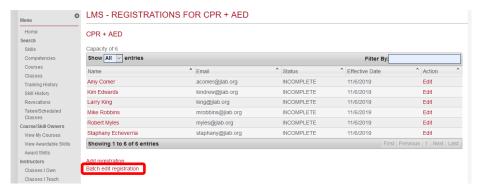

Check boxes on the left to capture class attendees by name. Make sure the 'Status' is set at 'Completed' and when done click Save

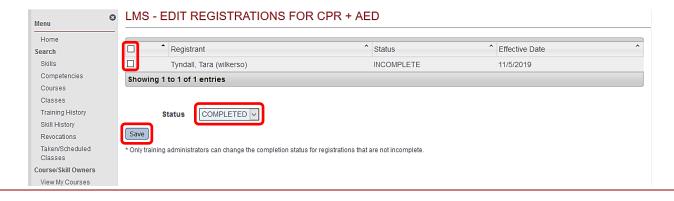

# Learning Management System Guide for Subject Matter Experts (SME) & Course Owners

### **Process Flow Map (creating a class and awarding credit)**

| la this a manualtill? Yes                                                                                                    | Q Devience Office to discuss                                     |  |
|----------------------------------------------------------------------------------------------------|------------------------------------------------------------------|--|
| Is this a new skill? Yes Contact Learning & Performance Office to discuss.                                                                       |                                                                  |  |
|                                                                                                    |                                                                  |  |
| Find and open course details                                                                                                    | Open Class Details                                               |  |
| Has a class already been created? Y                                                                                                    |                                                                  |  |
|                                                                                                    | Click on 'Registrations/Completions' to award credit             |  |
| Click 'Create Class' at the bottom of course details                                                                                             | Click 'Batch edit registration' and change attendees to complete |  |
| Complete class details                                                                                                    | change accendeds to complete                                     |  |
|                                                                                                    | s Onen for Degistration' is absolved (ves)                       |  |
| Save to add class to LMS homepage; ensure 'Is Open for Registration' is checked 'yes'  At the completion of the class, award credit to attendees |                                                                  |  |
| At the completion of the class, award credit to                                                                                                  | dattendees                                                       |  |
|                                                                                                    |                                                                  |  |
|                                                                                                    |                                                                  |  |
| Notes                                                                                                    |                                                                  |  |
|                                                                                                    |                                                                  |  |
|                                                                                                    |                                                                  |  |
|                                                                                                    |                                                                  |  |
|                                                                                                    |                                                                  |  |
|                                                                                                    |                                                                  |  |
|                                                                                                    |                                                                  |  |
|                                                                                                    |                                                                  |  |
|                                                                                                    |                                                                  |  |
|                                                                                                    |                                                                  |  |
|                                                                                                    | <u> </u>                                                         |  |
|                                                                                                    |                                                                  |  |
|                                                                                                    |                                                                  |  |
|                                                                                                    |                                                                  |  |
|                                                                                                    |                                                                  |  |
|                                                                                                    |                                                                  |  |
|                                                                                                    |                                                                  |  |
|                                                                                                    |                                                                  |  |
|                                                                                                    |                                                                  |  |
|                                                                                                    |                                                                  |  |
|                                                                                                    |                                                                  |  |
|                                                                                                    |                                                                  |  |